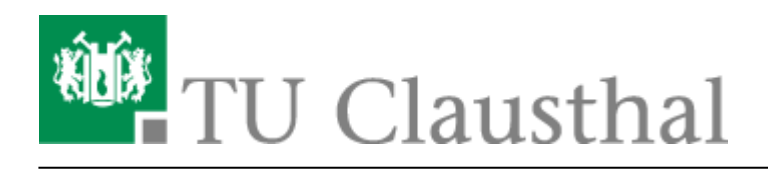

**Artikeldatum:** 11:46 12. June 2020 **Seite:** 1/1 Kategorie: Windows

## **Kategorie: Windows**

Hier finden sich Anleitungen für Rechner, auf denen das Betriebssystem Microsoft Windows ausgeführt wird:

- • [\[EN\] OpenVPN® with Windows](https://doku.tu-clausthal.de/doku.php?id=netzwerk_und_internet:vpn:virtual_private_network:openvpn_with_windows)
- • [\[EN\] Print on Windows 10](https://doku.tu-clausthal.de/doku.php?id=infrastruktur:drucken:en_print_on_win10)
- • [\[EN\] Using eduroam on Windows devices](https://doku.tu-clausthal.de/doku.php?id=netzwerk_und_internet:en_wi-fi_eduroam:using_eduroam_on_windows_devices)
- • [Drucken unter Windows 10](https://doku.tu-clausthal.de/doku.php?id=infrastruktur:drucken:druckenunterwin10)
- • [eduroam mit Windows einrichten](https://doku.tu-clausthal.de/doku.php?id=netzwerk_und_internet:campus-wlan_wituc_eduroam:windows)
- • [NTP-Zeit-Server-Konfiguration unter Windows](https://doku.tu-clausthal.de/doku.php?id=sonstige_dienste:zeit-server_ntp:windows)
- • [OpenVPN® mit Windows](https://doku.tu-clausthal.de/doku.php?id=netzwerk_und_internet:vpn:openvpn_windows)
- • [TeX und LaTeX](https://doku.tu-clausthal.de/doku.php?id=lizenzen_und_software:freie_software:texlive)
- • [Zugriff auf öffentliche Netzlaufwerke/Shares mit Windows](https://doku.tu-clausthal.de/doku.php?id=speicherdienste:netzlaufwerke:windows)

Direkt-Link: **<https://doku.tu-clausthal.de/doku.php?id=kategorien:betriebssysteme:windows&rev=1591955169>**

Letzte Aktualisierung: **11:46 12. June 2020**

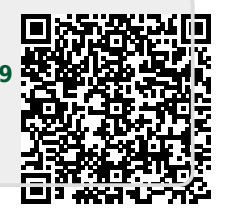